# Guida Rapida

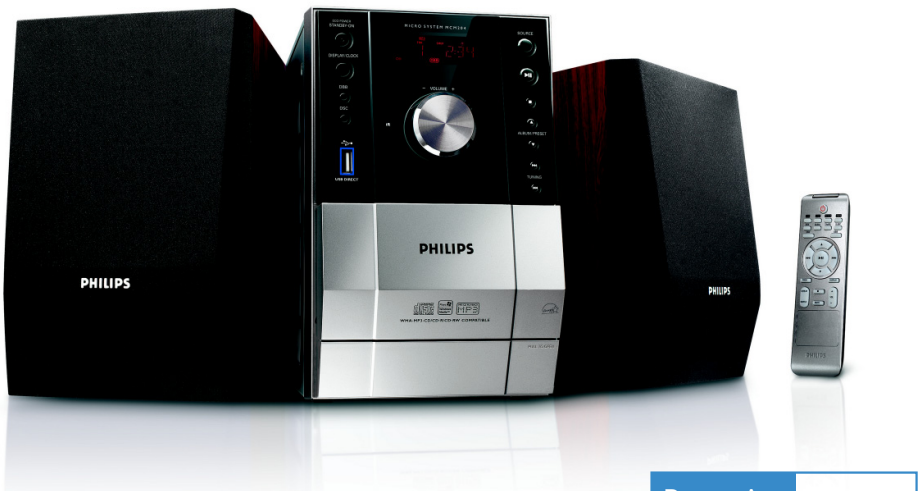

## Punto B *Divertiti Cosa c'è nella confezione?*

Nella confezione si dovrebbero trovare i seguenti articoli.

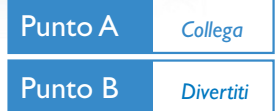

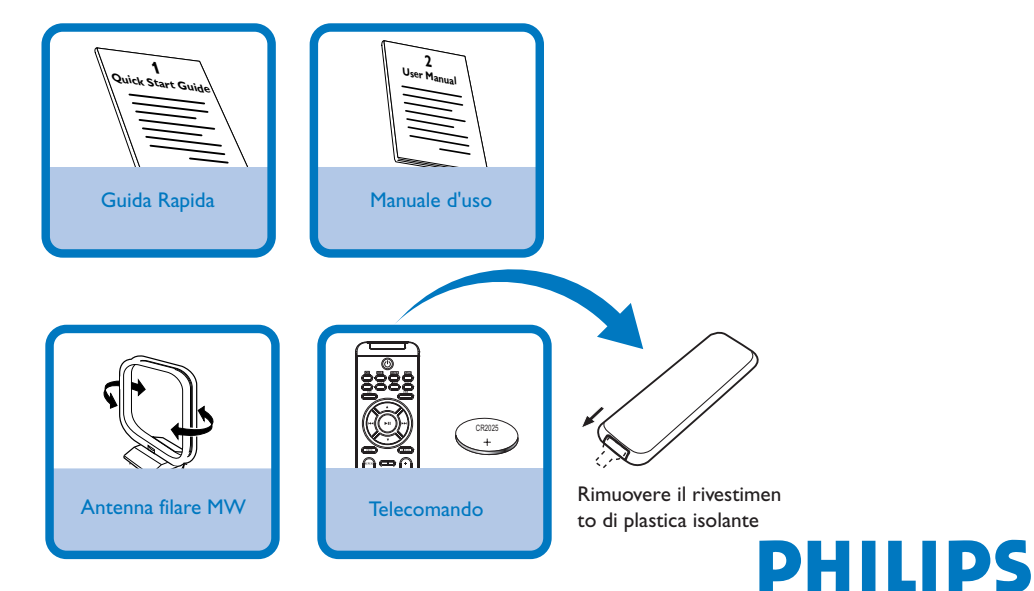

# *Collegamenti*

- *1* Collegare l'antenna a telaio MW e l'antenna MW fornite ai rispettivi connettori.
- *2* Collegare i fili degli altoparlanti ai connettori **SPEAKERS**, il cavo (contrassegnato in rosso) a "+" e il filo (contrassegnato in nero) a "-".
- *3* Assicurarsi di aver eseguito tutti gli altri collegamenti.

### *Suggerimento:*

*Non è necessario collegare l'antenna FM poiché essa è fissata al sistema.*

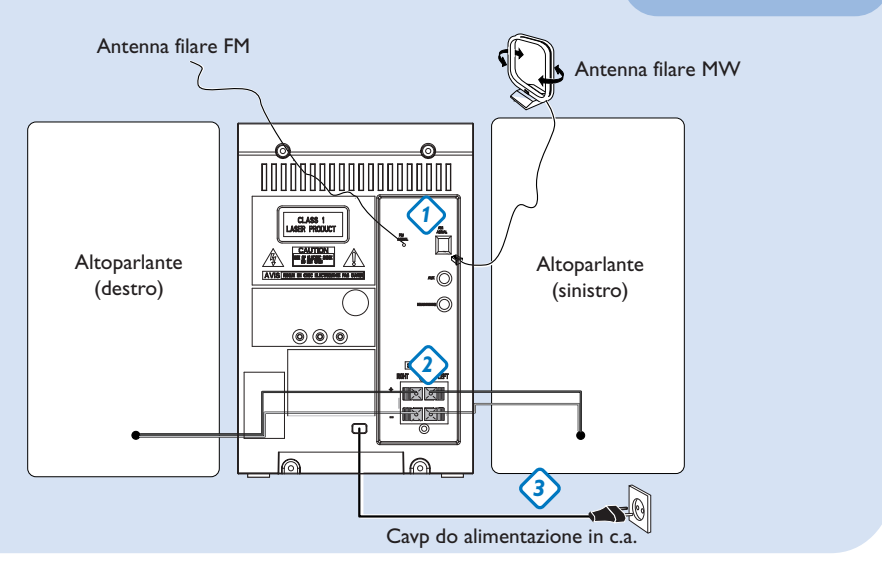

# *Regolazione dell'orologio*

- *1* In modalità standby, premere e tenere premuto **DISPLAY/CLOCK** (**CLOCK** sul telecomando) per 2 secondi. Le cifre dell'orologio relative alle ore lampeggiano.
- *2* Premere **TUNING E4** / ▶▶ per regolare le ore.
- *3* Premere nuovamente **DISPLAY/CLOCK**. Le cifre dell'orologio relative ai minuti lampeggiano.
- *4* Premere **TUNING** | 4 / ▶ | per regolare i minuti.
- *5* Premere **PROG/CLOCK** per confermare l'ora.

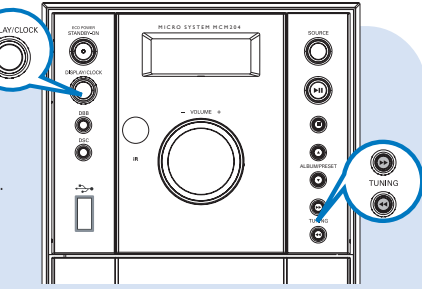

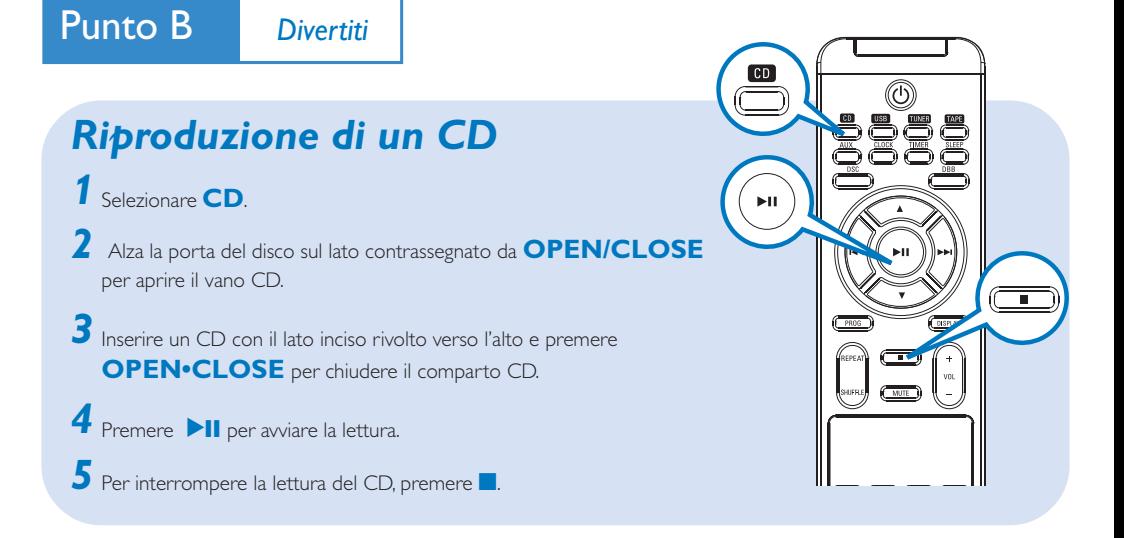

## *Programmazione e sintonizzazione delle stazioni radio*

- *1* Selezionare **TUNER**.
- *2* Premere **PROG** sul telecomando per più di due secondi per programmare tutte le stazioni in ordine di banda di frequenza.
- Premere **ALBUM/PRESET**  $\blacktriangledown$  A fino a quando non viene visualizzata la stazione desiderata. *3*

#### *Suggerimento:*

*Le funzioni di riproduzione dettagliate ed altre funzioni sono descritte nell'accluso manuale dell'utente.*

*Nota relative al telecomando: – Selezionare innanzitutto la sorgente premendo uno degli appositi pulsanti del telecomando (ad esempio, CD , TUNER, ecc.) – Selezionare quindi la funzione desiderata*

 $(\blacktriangleright, \blacktriangleright, \blacktriangleright, \blacktriangleright,$  ecc.)

## *Riproduzione di una periferica di archiviazione di massa USB 1* Assicurarsi che MCM204 sia acceso. *2* Premere più volte **SOURCE** (**USB** sul telecomando) per selezionare la sorgente USB.  $\bar{\bf 3}$  Collegare un dispositivo di memoria USB alla porta USB dell'unità MCM204, contrassegnata con il simbolo 4 Premere ► **II** sul dispositivo MCM204 per avviare la riproduzione.  $5$  Per interrompere la lettura, premere  $\blacksquare$ . Il display visualizza - - - con USB DIRECT. . Se necessario, utilizzare un apposito cavo USB per collegare il dispositivo MCM204 alla porta USB. *Suggerimento: Consultare il manuale per l'utente*

*fornito per informazioni sulla compatibilità dei dispositivi di*

*memorizzazione USB e la riproducibilità dei file memorizzati sui tali dispositivi.*

#### *Note per l'utilizzo sull'utilizzo di USB:*

- *Questo micro impianto è in grado di supportare la maggior parte delle periferiche USB di memorizzazione di massa attualmente sul mercato.*
- *– Se il micro impianto non riconosce la periferica USB, scollegarlo e ricollegarlo. Per le periferiche USB a batterie, se il problema persiste, accertarsi che la periferica sia sufficientemente alimentata sostituendo o ricaricando le batterie.*
- *Potrebbe non essere possibile riprodurre i brani acquistati e memorizzati nella periferica USB tramite questo impianto, ad esempio quelli acquistati dai siti Web iTunes di Apple o PlaysForSure di Microsoft.*
- *– Questo micro impianto è stato ideato per la riproduzione di file musicali solo in formato MP3 e WMA e non supporta i formati WMA-DRM, AAC, WAV, M4a, M4b, ecc.*
- *– Al fine di evitare possibili danni, non collegare questo micro impianto al PC usando un cavo USB.*

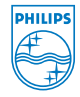

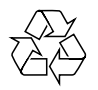

2007 C Koninklijie Philips Electronics N.V. All rights reserved. http://www.philips.com PDCC-JH-0702